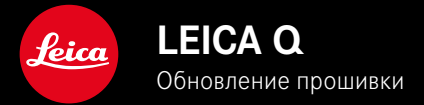

# **ПРОШИВКА**

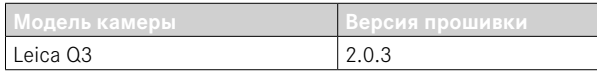

## **УЛУЧШЕНО**

- Камера не включилась после смены аккумуляторной батареи.
- Камера не включилась, если прежде процесс включения был прерван выключением камеры.
- Устранены ошибки в прошивке.

Подробная инструкция доступна для загрузки по следующему адресу: https://ru.leica-camera.com/Service-Support/Support/Downloads

Чтобы бесплатно заказать печатный экземпляр подробной инструкции, следует выполнить регистрацию на следующей странице:

https://ru.leica-camera.com/Service-Support/Support/Downloads

# **ОБНОВЛЕНИЯ ВСТРОЕННОГО ПО**

Компания Leica постоянно работает над совершенствованием и оптимизацией вашей камеры. Поскольку управление очень многими функциями камеры осуществляется исключительно программным обеспечением, некоторые из этих улучшений и расширений функциональных возможностей могут быть установлены позже. Для этой цели компания Leica время от времени предоставляет обновления встроенного ПО, которые доступны для загрузки на нашем веб-сайте.

Если ваша камера была зарегистрирована, вы будете получать от компании Leica извещения о наличии новых обновлений.

Установка обновлений ПО может проходить двумя различными способами.

- легко через приложение Leica FOTOS
- напрямую через меню камеры

**Для того, чтобы узнать, какая версия встроенного ПО используется в вашей камере**

- ▸ в главном меню выбрать Информация о камере
	- Отобразятся актуальные версии прошивки.

Подробную информацию о регистрации и обновлении встроенного ПО для вашей камеры, а также об изменениях и дополнениях к моделям, внесенным в данную инструкцию, вы найдёте в разделе «Клиентская зона» на веб-сайте: https://club.leica-camera.com

## **ПРОВЕДЕНИЕ ОБНОВЛЕНИЯ ВСТРОЕННОГО ПО**

Прерывание процесса обновления встроенного ПО может привести к серьезным и непоправимым повреждениям Вашего оборудования!

Поэтому Вам следует обратить особое внимание на следующие указания во время обновления встроенного ПО:

- Не выключайте камеру!
- Не вынимайте карту памяти!
- Не вынимайте аккумуляторную батарею!
- Не снимайте объектив!

#### Указания

- Если аккумуляторная батарея заряжена недостаточно, появится предупреждающее сообщение. В этом случае сначала зарядите аккумуляторную батарею и повторите затем описанную ниже процедуру.
- В подменю Информация о камере указаны другие регистрационные знаки и номера для определенных устройств и стран.

### **ПОДГОТОВКА К РАБОТЕ**

- ▸ полностью зарядить и установить аккумуляторную батарею
- ▸ удалить все возможные находящиеся на карте памяти файлы прошивки
	- Рекомендуется также перенести и сохранить все снимки с карты памяти, а затем отформатировать её в камере. (Внимание: Утрата данных! При форматировании карты памяти все сохраненные на ней данные будут удалены.)
- ▸ загрузить актуальное ПО
- ▸ сохранить его на карте памяти
	- Файл прошивки должен быть сохранен на самом верхнем уровне карты памяти (не в подкаталоге).
- ▸ вставить карту памяти в камеру
- ▸ включить камеру

### **ОБНОВИТЬ ПРОШИВКУ КАМЕРЫ**

- ▸ выполнить подготовку
- ▸ в главном меню выбрать Информация о камере
- ▸ выбрать Прошивка
- ▸ выбрать Начать обновление
	- Появится запрос с информацией об обновлении.
- ▸ проверить информацию о версии
- $\blacktriangleright$  выбрать  $\Box$ а
	- Появится запрос Сохранить профили на карте SD?.
- $\blacktriangleright$  выбрать  $\Box$ 
	- Обновление запустится автоматически.
	- Во время выполнения операции мигает нижний индикатор состояния.
	- После успешного завершения появится соответствующее сообщение с запросом о перезапуске.
- ▸ выключить и снова включить камеру

#### Указание

• После повторного запуска нужно выставить заново дату, время и язык. Появляется соответствующий экран с запросами.

# **АВТОМАТИЧЕСКОЕ ПЕРЕКЛЮЧЕНИЕ РЕЖИМА АФ**

Чтобы обеспечить надёжную фокусировку при плохих условиях освещённости, Leica Q3 может автоматически переставлять режим АФ с AFc на AFs. Прежде выбранный режим АФ будет при этом именён в меню.

Режим АФ, использованый для съёмки, будет показан в верхней строке.

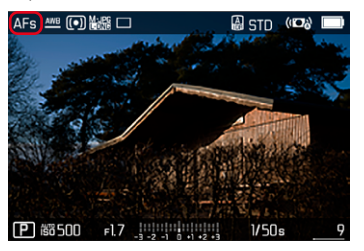